## **CE Expert System**

New Scoping Form January 2013

Drew Ames
Environmental Policy and Development Section
Bureau of Project Delivery

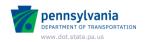

DEPARTMENT OF TRANSPORTATION www.dot.state.pa.us

#### Session Learning Outcomes

- Understand updates regarding E&E scoping in DM-1B and DM-1C
- Describe relationships between
  - Screening forms and new scoping form
  - Scoping forms and evaluations
- Create a new scoping package
- Interpret/utilize auto-filled screening form information in the scoping form
- Complete the new scoping form in the system
- Create an evaluation package from an approved scoping package

  pennsylvania

#### Scoping Changes in DM-1B and DM-1C

Revisions to DM-1B Chapter 3 and DM-1C Chapter 2 in Publications 10B and 10C:

- SOL 482-13-03
- Updated the scoping document used in the CEES
- Emphasized the importance of the transfer, review and verification of pre-TIP screening data and information to the post-TIP scoping phase including the transfer of data from the LPN screening forms to the scoping document via the CEES.

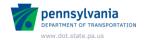

pennsylvania
DEPARTMENT OF TRANSPORTATION
WWW.dot.state.pa.us

#### Scoping Changes in DM-1B and DM-1C

- Clarified the roles and responsibilities associated with coordinating, performing and documenting E&E SFVs.
- Clarified and established timeframes associated with scheduling SFVs and the subsequent documentation and submission of scoping documents in the CEES.
- Clarified the review and approval process for scoping documents via the CEES.
- Clarified the differences between pre-TIP and post-TIP field views.

2

## LPN Screening Forms System Overview

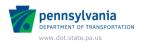

#### LPN Screening Forms System

- PennDOT and Planning Partners
- Facilitates the standardized documentation of transportation problems, issues and solutions for potential inclusion in the LRTP and TIP
- Can have linked forms
- Three levels of forms
  - Level 2 is more detailed than Level 1 and is the primary screening tool
- · Uses RMS and BMS data
- Environmental GIS screening tool
- Allows for interdisciplinary input
- Data accessible via a log-in

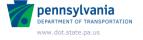

## Flow of Information from Planning to NEPA

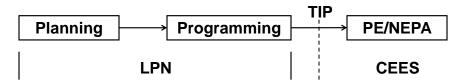

- Screening form documents consideration of purpose, need(s) and potential environmental impacts prior to programming
- Information carried into NEPA scoping at the beginning of PE
- SFV verifies and updates information from screening

  pennsylvania

#### **System Demonstration**

## LPN Screening Form Demonstration

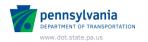

DEPARTMENT OF TRANSPORTATION www.dot.state.pa.us

## LPN Screening Forms to New Scoping Form

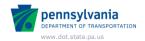

## New Scoping Process and Form

- Release 44.0 January 28, 2013
- One process for all projects
  - Look at needs, potential solution and possible impacts, and then can make a determination of a project's NEPA class of action
    - CE/ED (BRPA, CE 1a, 1b, 2), EA/EER, EIS/EER
- Utilize/edit information compiled and documented in planning with the scoping form

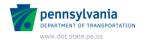

## System Demonstration

## **New Scoping Form**

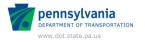

## System Demonstration

# LPN Forms to Scoping Form

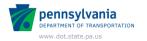

## **Key Points**

- Many fields are auto-filled from screening forms
  - Information was what was known at the time
  - All fields are editable
  - Scoping Field View (SFV) determines potential impacts
- Possible to create a scoping package even if no screening form exists for the MPMS number

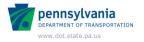

## **Key Points**

- One scoping package for all types of projects
- NEPA class of action determined at end of scoping
- Limited to four attachments on General Info
- SFV minutes integrated into form

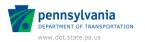

#### **Key Points**

#### On package generation -

- Data is only pulled from LPN screening forms, not MPMS
- If no LPN data, scoping form is blank (except for header)

#### Design Criteria & Traffic Controls -

 Only one of each is created, filling from the first (single/lead/parent) screening form

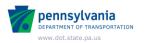

#### **Key Points**

#### Roadways -

- For each roadway on the screening forms, a roadway form is created in the scoping package
- Only the first scoping roadway form is pre-filled from each screening form
- A blank Roadway scoping form is created even when there are no roadways on the screening forms

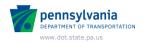

#### **Key Points**

#### Structures -

- For each associated screening form that has structure data (screening type is "bridge"), a Structure scoping form is created and auto-filled with LPN data
- When none of associated screening forms have structure details, a blank Structure scoping form is created in scoping form

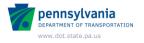

#### **Key Points**

#### Environmental -

- Comments are auto-fill from all associated screening forms
  - If only one screening form, comments are as seen in screening form
  - If more than one screening form, comments are concatenated with returns and are labeled
- Any distances <1/4 mile show GIS proximity highlight in edit mode
- Pop-up "Detailed Screening GIS Results" based on all screening forms

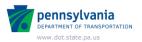

## Questions?

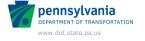

# New Scoping Package To CE Evaluation

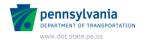

#### Scoping Package → Evaluation

- Can still create an evaluation from an "old" approved scoping package
- Not one-to-one match up of fields anymore, but close and will continue to evolve to get closer
- Attachments are carried over to A:Gen or topmost matrix if BRPA
- Will ignore >5 design criteria

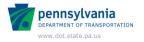

## **System Demonstration**

# Scoping Package to CE/ED Evaluation

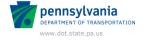

## **System Demonstration**

# Scoping Package to BRPA Evaluation

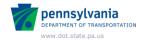

## **Key Points**

- Not one-to-one match up of fields
  - For specific resource types, present/not present radio buttons may be blank upon evaluation creation
  - In BRPAs, authors may need to delete, copy and paste data into the other matrices within a package as appropriate
- Attachments are carried over to A:Gen or topmost matrix if BRPA
- Will ignore >5 design criteria
- An evaluation can still be created from an "old" approved scoping package

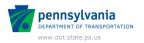

# Key Points Scoping Package → CE/ED Evaluation

- CE/ED forms are created based on approved scoping package and maps data accordingly
- Environmental comments and yes/no values are carried to the appropriate resource remarks and present/not present
- For every roadway/structure document in scoping, an associated roadway/structure will exist in evaluation

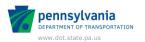

# Key Points Scoping Package → BRPA Evaluation

- BRPA matrices created based on an MPMS query of structures
- Data from scoping only maps to the topmost matrix
- Authors must delete, copy and paste data into the other matrices as appropriate

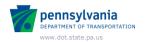

## Key Points Scoping Package → EA/EIS/EER

- Process creates only a package document with no document data copied from scoping
- EA/EIS/EER documentation still prepared outside of CEES
- CEES only documents entered important EA/EIS/EER milestones

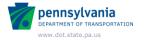

## Questions?

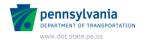

## Additional information/Assistance

- Updated DM-1B and DM1-C
- LPN Screening Forms Users Guide
- Drew Ames
  - johname@pa.gov
  - (717) 705-1481
- Help Desk/Terry Leiter
  - tleiter@pa.gov
  - (717) 783-7711

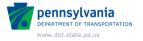

#### Attendance Tracking & Certificates

- PennDOT Attendees:
  - Complete the Highway Administration Sign-in Sheet and send to District Training Coordinator
  - Certificates are mailed by Central Office within a few weeks to those who are listed on Sign-In Sheet
  - PennDOT Training Record is updated by Central Office

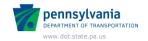

## Attendance Tracking & Certificates

- Business Partners:
  - By January 19, send email to: RA-PDHighAdminTrain@pa.gov
  - Subject line: January 16 CEES New Scoping Form Webinar Attendance
  - Include:
    - First and last name (as you want to appear on certificate)
    - Company name
    - Complete mailing address (street, city, state and zip code)

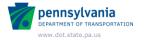

## Thank You

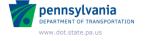